## MANUALE ISTRUZIONI Q242

### **DESCRIPZIONE INSERIRE SIM (MINI)**

# lo. 6 Accendere / spegne 2 Inicio  $\subset$  $\bullet$ **3** Camera 4 Schermo **5** Microfono 6 Altoparlante

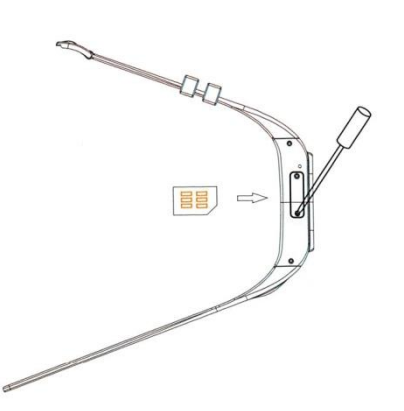

Per collocare il biglietto SIM, mini, devi togliere le viti che coprono la scanalatura e girarli a collocare dopo inserirla.

# **PRIMI PASSI**

- 1. Toglie le viti che bloccano il coperchio di di protezione.
- 2. Togliere la batteria per inserire la memory card micro SD e coloca di nuovo le viti fissando così il coperchio  $\|\cdot\|$ protezione.
- 3. Carica l'orologio nella sua base di carico USB.

## **GESTI DI LO SCHERMO TATTILE**

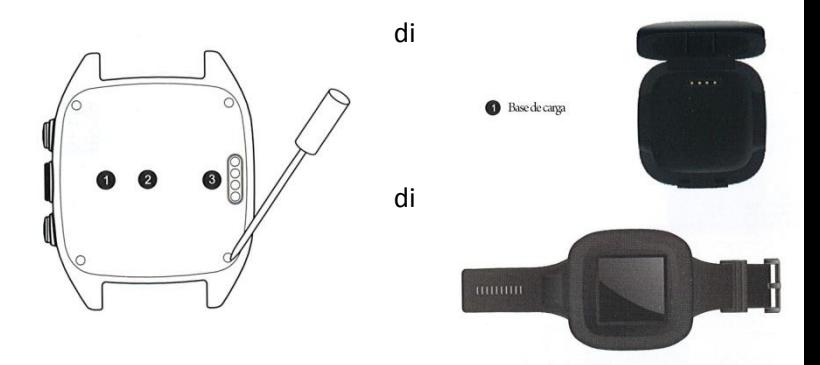

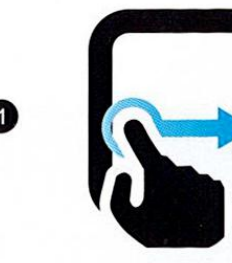

## **SCHERMO BLOCCATO/ SBLOCCATA**

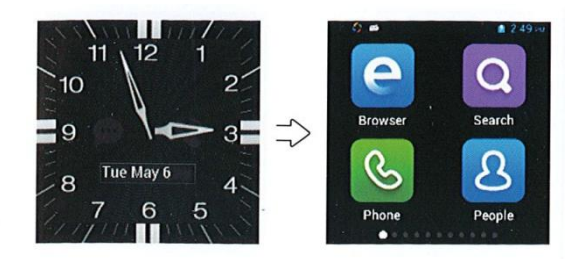

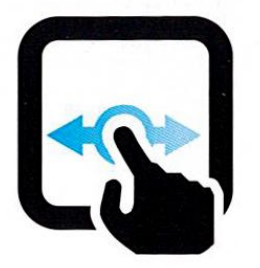

Quando lo schermo è bloccato, (orologio) lascia cadere il dito verso qualunque direzione attraverso lo schermo tattile per sbloccare lo schermo ed entrerai nel menù. Col bottone accendere/ spegnere puoi bloccarla di nuovo.

Seguente schermo: scivolare di sinistra a destra

2 Schermo anteriore: scivolare di destra a sinistra

Scivolare: lascia cadere sinistra o destra per lo schermo per realizzare operazioni

3

## **DIAL DI CHIAMATA**

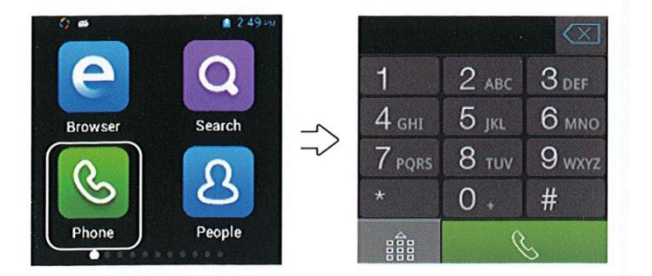

Può usare il dial di marcatura per realizzare chiamate segnando un numero o cercandolo dalla lista di contatti. Se il suo telefono sopporta una ricerca dalla prima lettera del nome del contatto può farlo anche nel dial.

## **IMPOSTAZIONI DELLO SCHERMO BLOCCATO**

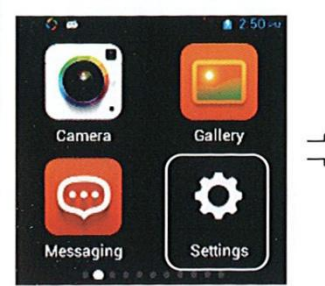

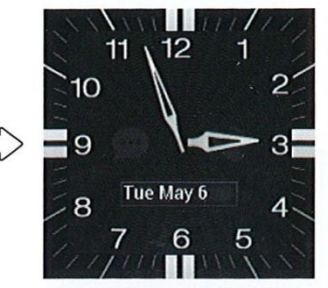

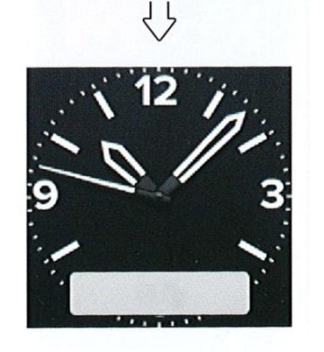

Dentro del menu, aprire Impostazioni, cercare il dial e y aggiustare tra il modelo che preferisca. Dopo l'elezione appare un avviso: il cambio è corretto. Per sclieglere la data e ora: configurazione- sistema- date e ora, può determinarsi

l'aggiustamento attraverso la rete, GPS, o in maniera manuale. **INVIARE SMS** くり

> Quando scrivi un sms puoi aggiungere uno o più destinatari. I messaggi sopportano allegare archivi, immagini informazione di contatti, registrazione/video. Se mantieni una pressione continuata sul testo del messaggio puoi scegliere tra varie opzioni, come vedere, rinviare,

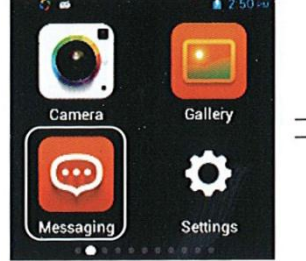

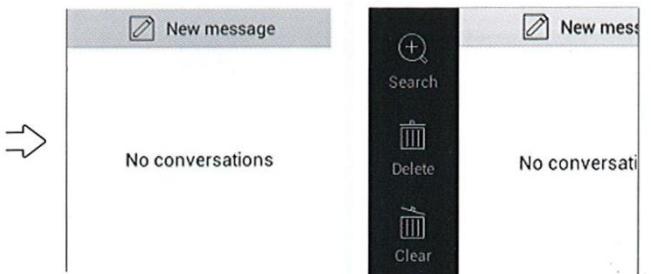

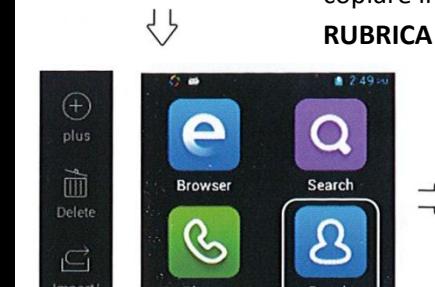

copiare il testo, mostrare, cancellare informazione, etc..

# $\alpha$  $c\vee$  $m$ me

La prima volta, selezioni la maniera di importare i contatti, sono vari sistemi. Puoi importarli dalla SIM del telefono o della memory card o stabilire la sincronizzazione di contatti del tuo conto. Puoi aggregare anche nuovi contatti. Puoi gestire la lista di contatti pressando il menù del bottone del fondo.

#### **SCRIVERE UN' EMAIL**

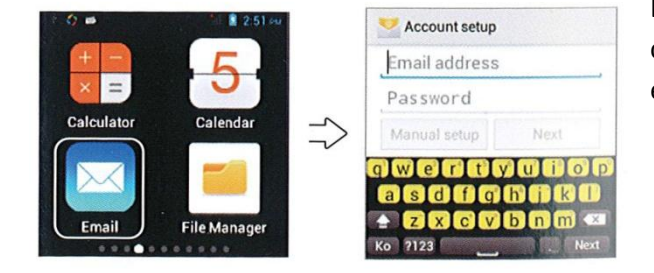

Dopo avere configurato il tuo conto, puoi usare l'orologio per comandare emails. Riceverai un ricordo quando riceva qualche email al tuo conto..

## **PER FARE FOTO/ VIDEO**

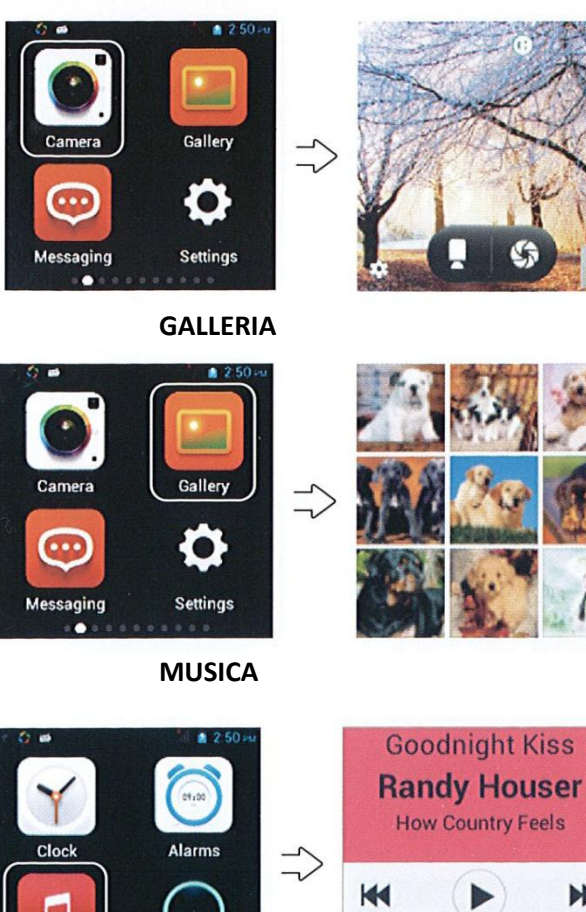

Artists Albums L'applicazione galleria si permette di rivedere le fotografie. Puoi premere in una fotografia per vederla in volume grande e lasciare cadere il dito per passare di fotografia.

Apre l'opzione camera per fare fotografie, conta anche sulle opzioni cattura continua e modo truffare-lapse. Per fare videi

assolo devi premere l'icona di videocamera

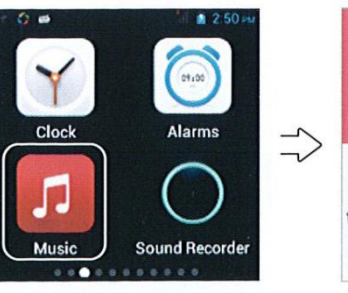

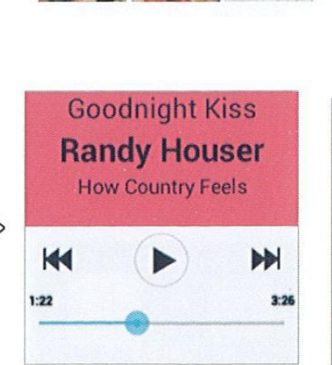

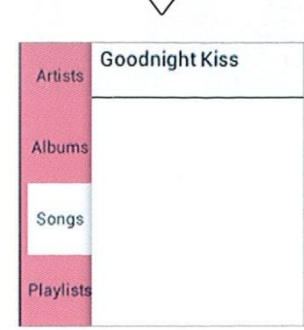

L'applicazione musica riproduce la musica dell'orologio. Se vuoi riprodurre musica online devi scaricare un'app per ciò, Spotify o simile, puoi vedere il nome della canzone, artista, album, lista di riproduzione dei differenti modi, e la variazione di suoni che tu scelga.

## **ASSISTENTE DI VOCE**

Con una pulsazione del bottone inizio entriamo nell'assistente di voce. Usa la tua voce per chiamare, inviare messaggi, aprire applicazioni. Quando si conferma l'ordine per voce puoi cancellarla nei seguenti 3 secondi.

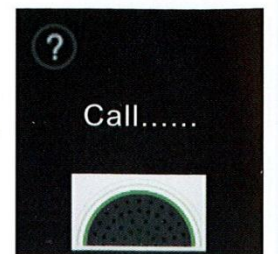

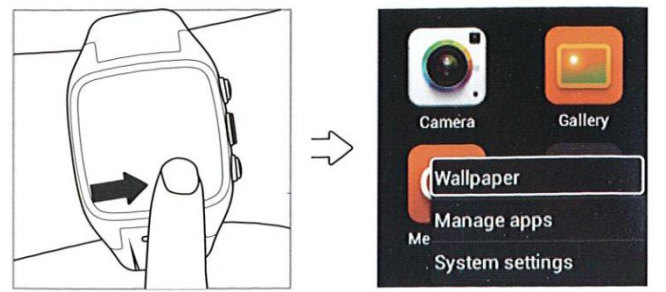

**CAMBIARE FONDO DI SCHERMO**

1. Pulsazione lunga nel desktop, la selezione di fondo di schermo, può remplazar l'esistente per il quale voglia. 2. Da aggiustamento-equipaggiamento-schermo-fondo di schermo

3. Puoi cercare l'opzione attraverso il menù principale per entrare negli aggustamento e cambiarlo. 4. Puoi selezionare una foto della galleria e scegliere l'opzione di

collocarla come fondo di schermo.

## **NOTIZIE E TEMPO METEOROLOGICO**

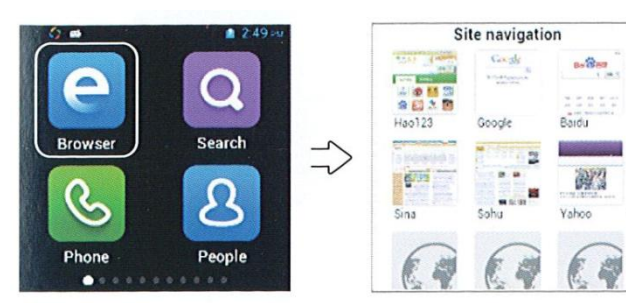

l cercatore permette di fare zoom nelle pagine con un doppio click sullo schermo tattile.

Schermo completo intelligente con zona di navigazione di meglio aggiustamento.

## **RIVEDERE AVVISI**

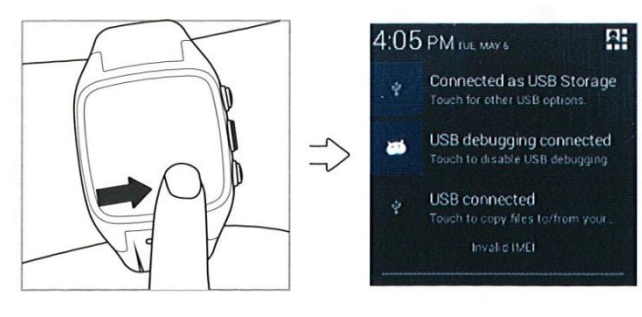

Quando hai una notificazione di chiamata, messaggio, etc. C'è un piccolo bottone nella parte superiore destra dello schermo dove puoi configurare più opzioni.

## **NAVIGAZIONE GPS**

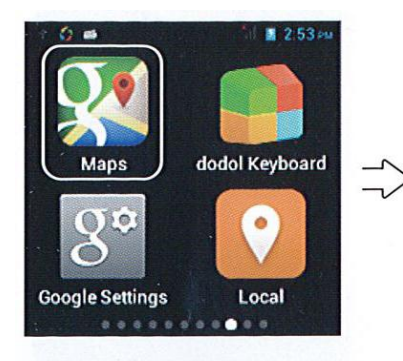

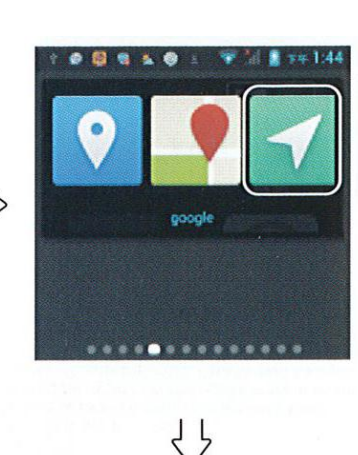

Navigation

 $\tilde{\bm{\delta}}$ 

⇔.

 $\alpha$ 

.<br>Type destination

Aprire il software di navigazione (Google map o baidu map) e sceglie la forma di navigazione tra: Dire o inserire il destino. La navigazione comincerà dopo il posizionamento.

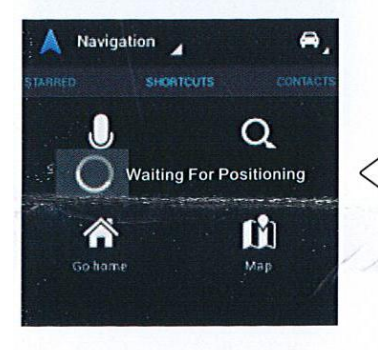

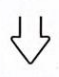

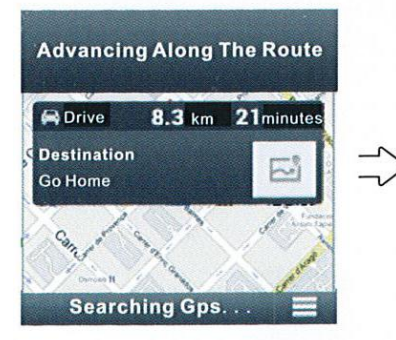

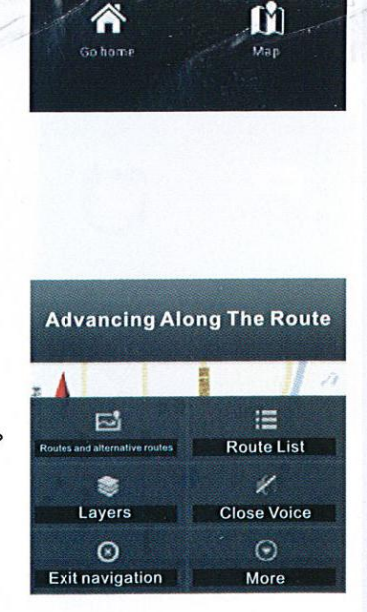